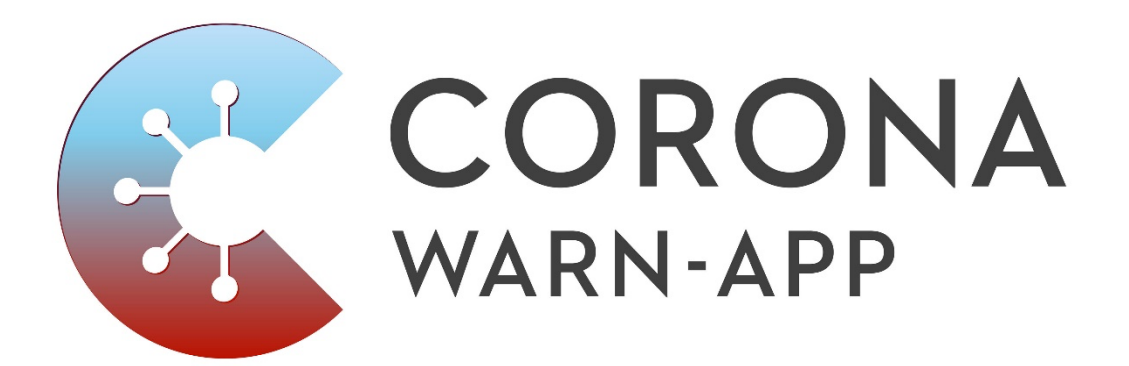

Dokumentation der Daten des Corona-Warn-App-Dashboard

# Inhaltsverzeichnis

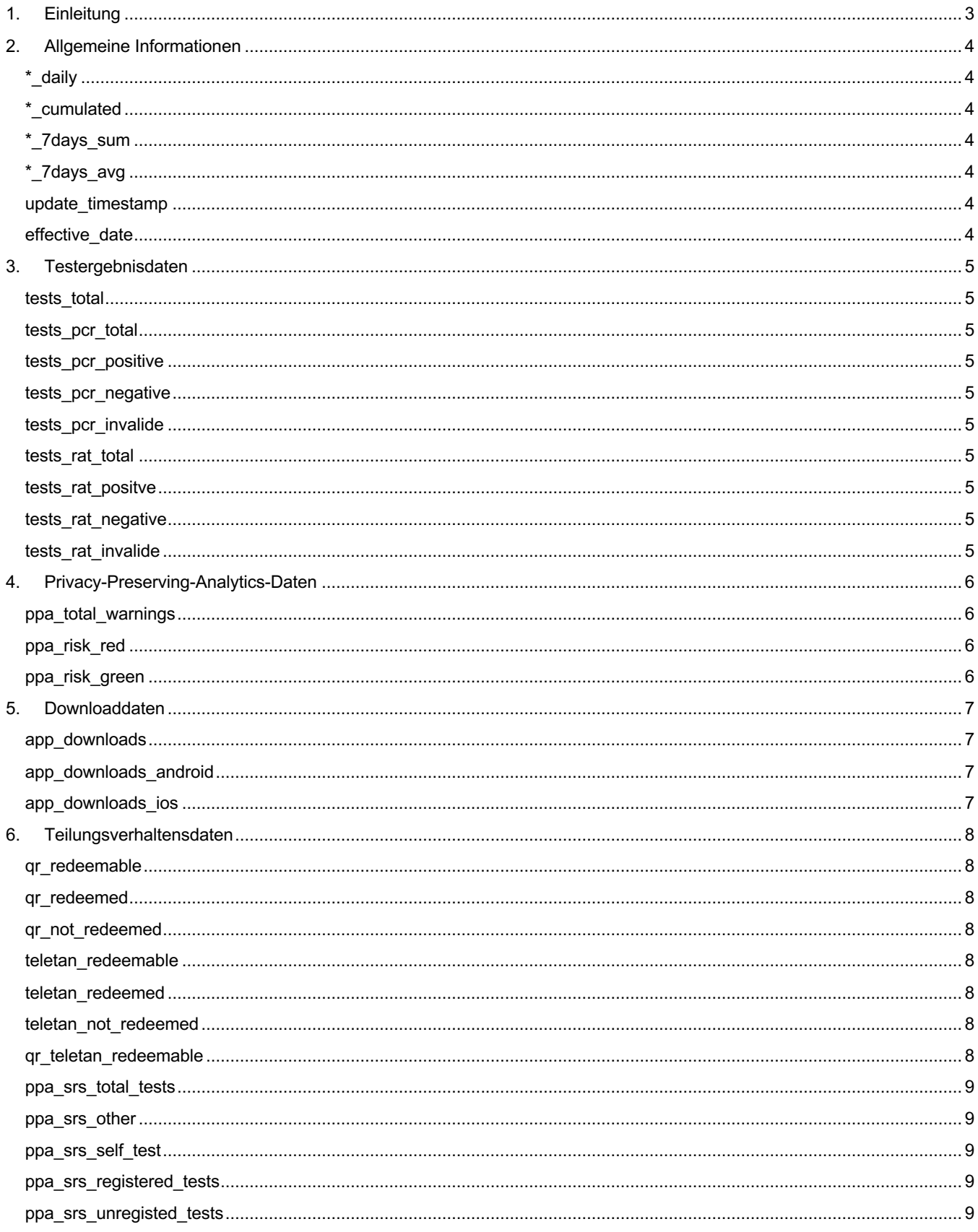

## 1.Einleitung

Das Dashboard der Corona-Warn-App (CWA) gibt einen Überblick über den Verlauf der Nutzung der CWA. Hierbei werden folgende Bereiche dargestellt:

- Corona-Testergebnisse
- Downloadzahlen
- Erteilte Warnungen
- Teilungsverhalten der Nutzenden

Das Ziel dieses Dokumentes ist es, die Struktur der Daten und den Inhalt der einzelnen Spalten aus den CSV Exporten zu beschreiben.

Dieses Dokument enthält die Beschreibung der Daten aller oben genannten vier Bereiche. Je nach dem Umfang der heruntergeladenen Daten sind somit einige Kapitel nicht relevant, die aus dem Dashboard heruntergeladen werden können.

## 2.Allgemeine Informationen

#### 2.1. Aufbau der Feldnamen

Im Datendownload sind sowohl originäre Daten als auch daraus abgeleitete Aggregationen der Daten enthalten. Hierbei werden in der Regel immer dieselben Standardaggregationen auf den Daten angewendet. Hieraus ergibt sich folgender Aufbau der Feldnamen:

<Feldgruppe>\_<Suffix>

Wobei <Feldgruppe> die relevanten Daten und <Suffix> die Aggregationsart bezeichnet. Um die Beschreibung kompakt zu halten, wird im Folgenden zunächst die Bedeutung der verwendeten Suffixe und anschließend die Bedeutung der Feldgruppen beschrieben.

#### 2.2. Bedeutung der Suffixe

Die Spalten haben jeweils vier spezifische Suffixe, die einen anderen Aspekt der Daten beinhalten. Diese Suffixe haben für jeden Dateninhalt die gleiche Bedeutung:

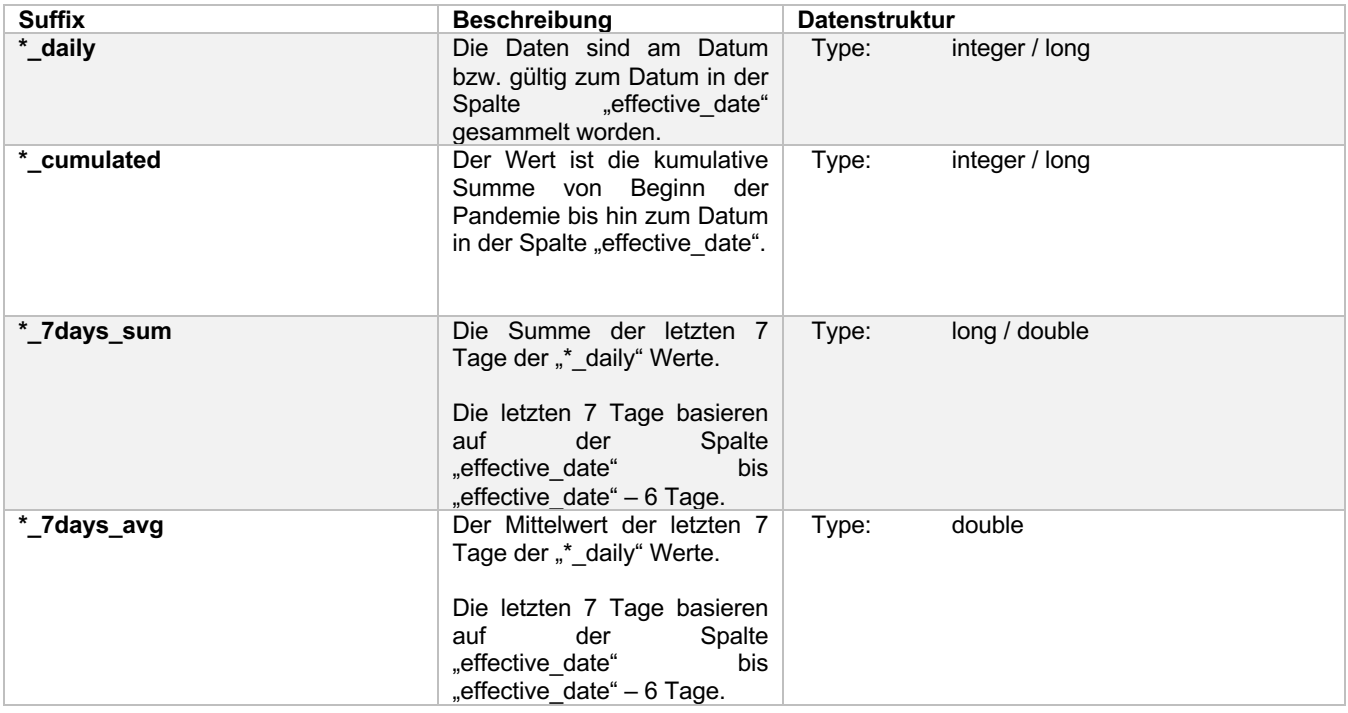

#### 2.3. Zeitbezogene Spalten

Die folgenden Spalten sind in allen exportierten Dateien vorhanden und geben generelle Informationen über die Zeiteinordnung der Daten an:

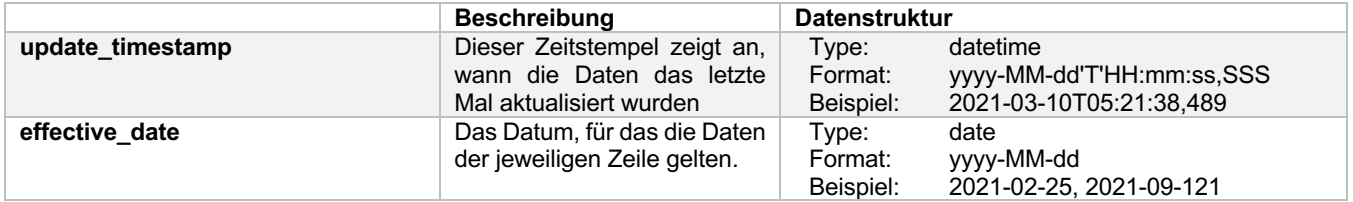

# 3. Testergebnisdaten

## 3.1. Einleitung

Die Testcenter können das Testergebnis auf die Corona-Warn-App (CWA) laden und den bzw. die Nutzenden informieren, ob das Ergebnis positiv oder negativ ist.

Die Daten geben Informationen über:

- Die Anzahl an hochgeladenen Testergebnissen
- Die Anzahl an positiven, negativen und ungültigen Testergebnissen

#### 3.2. Allgemeine Dateninformationen

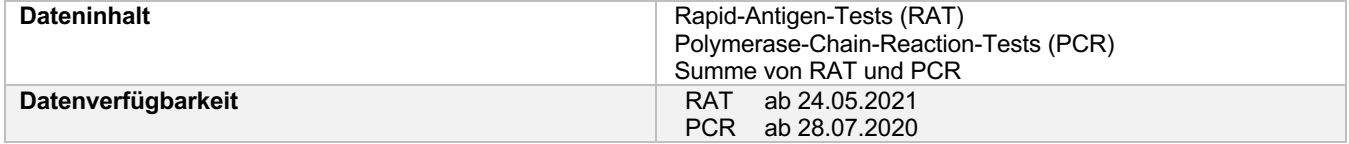

#### 3.3. Spaltenbeschreibung

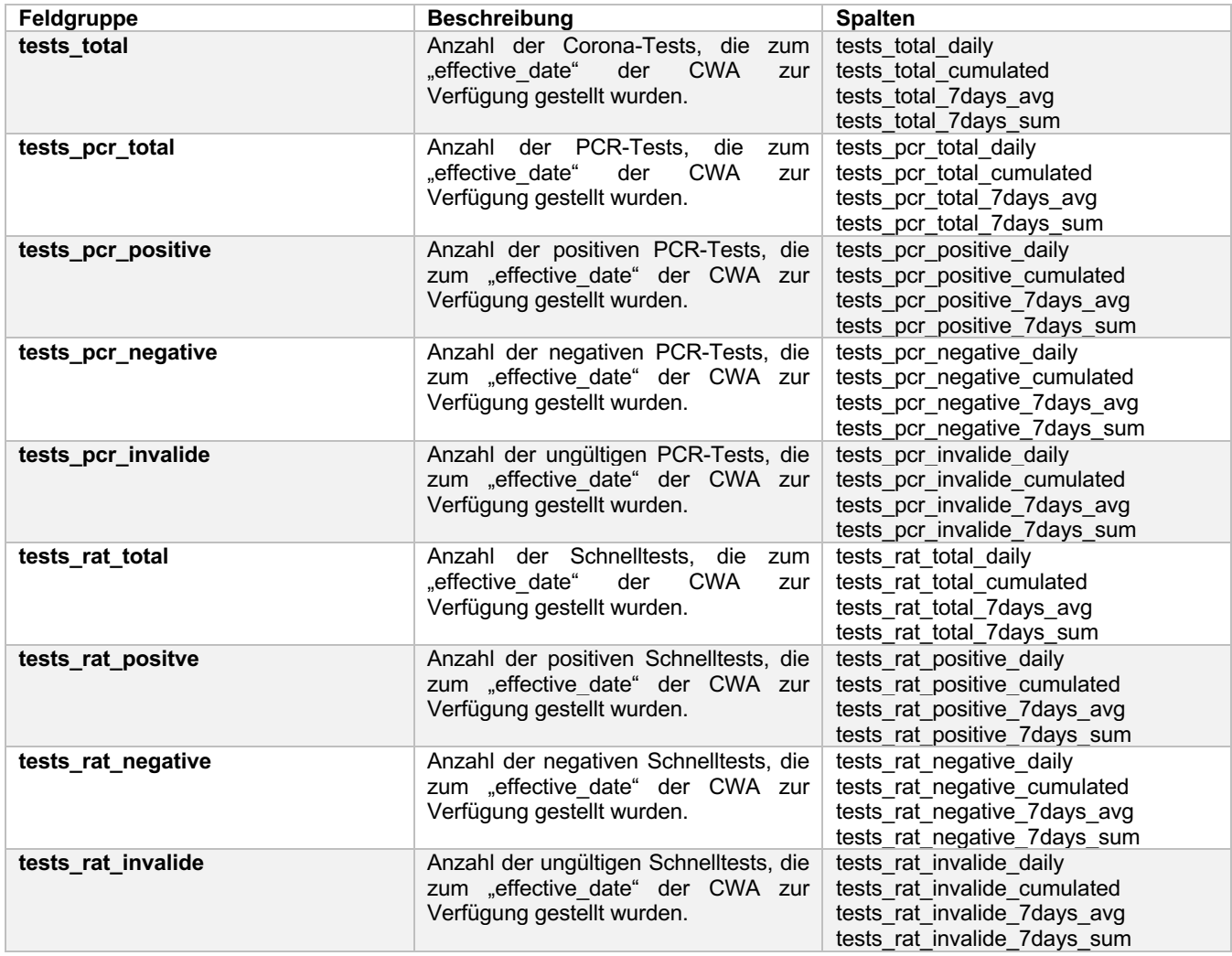

# 4.Privacy-Preserving-Analytics-Daten

### 4.1. Einleitung

Die Daten über Warnungen, die von der CWA erteilt werden, werden mit Hilfe der freiwilligen Datenspende der CWA erhoben.

Diese Daten geben Informationen über:

- die Anzahl an generierten Warnungen
- die Anzahl an roten und grünen Warnungen

#### 4.2. Allgemeine Dateninformationen

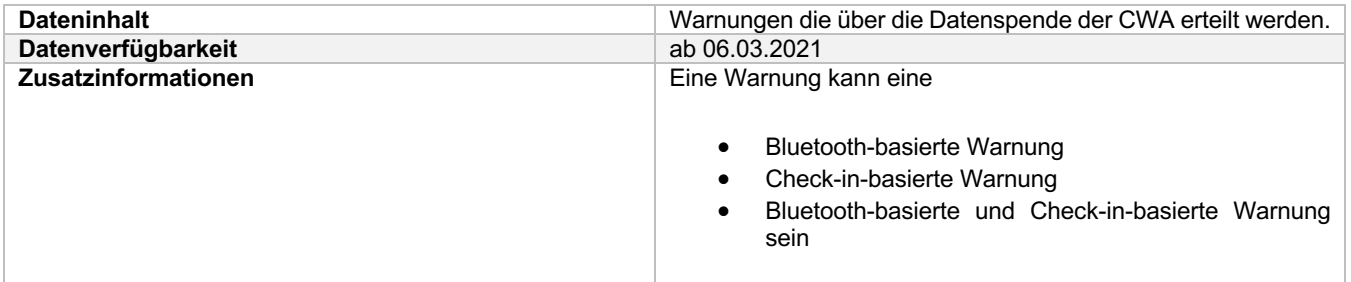

### 4.3. Spaltenbeschreibung

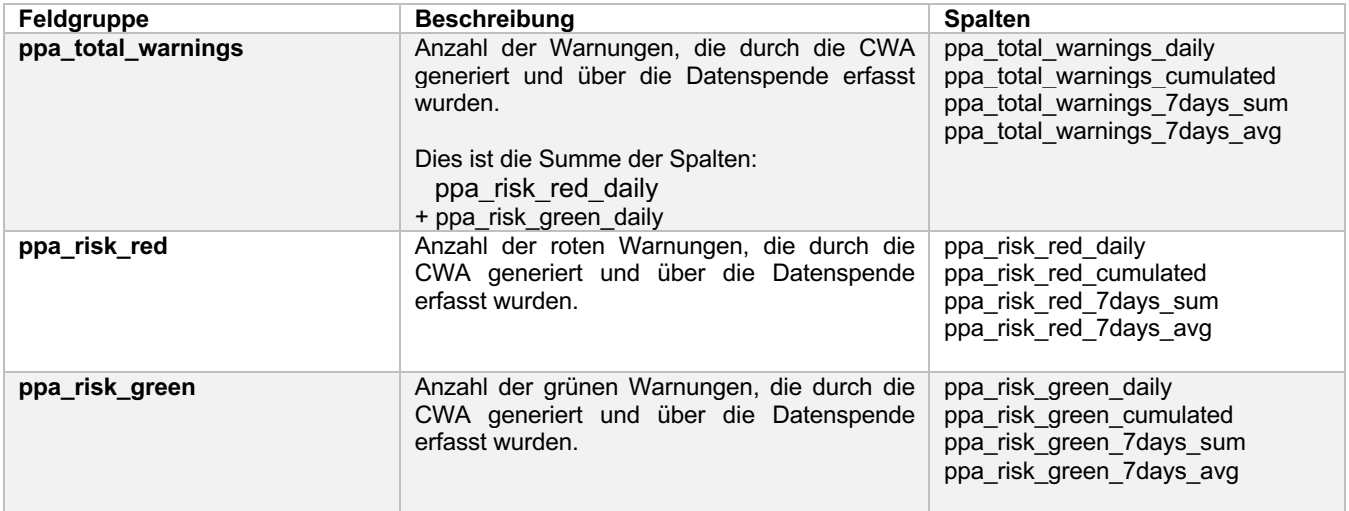

# 5. Downloaddaten

### 5.1. Einleitung

Dieser Bereich enthält Angaben über die Anzahl der App-Downloads:

- Anzahl der App-Downloads gesamt
- Anzahl der App-Downloads pro Betriebssystem (Android oder iOS)

#### 5.2. Allgemeine Dateninformationen

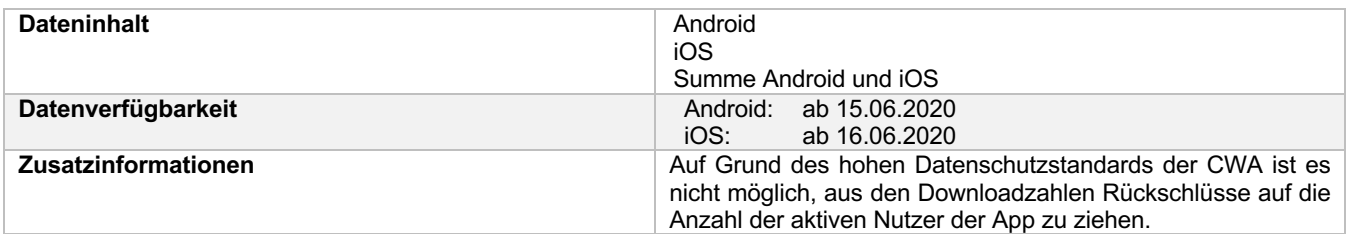

### 5.3. Spaltenbeschreibung

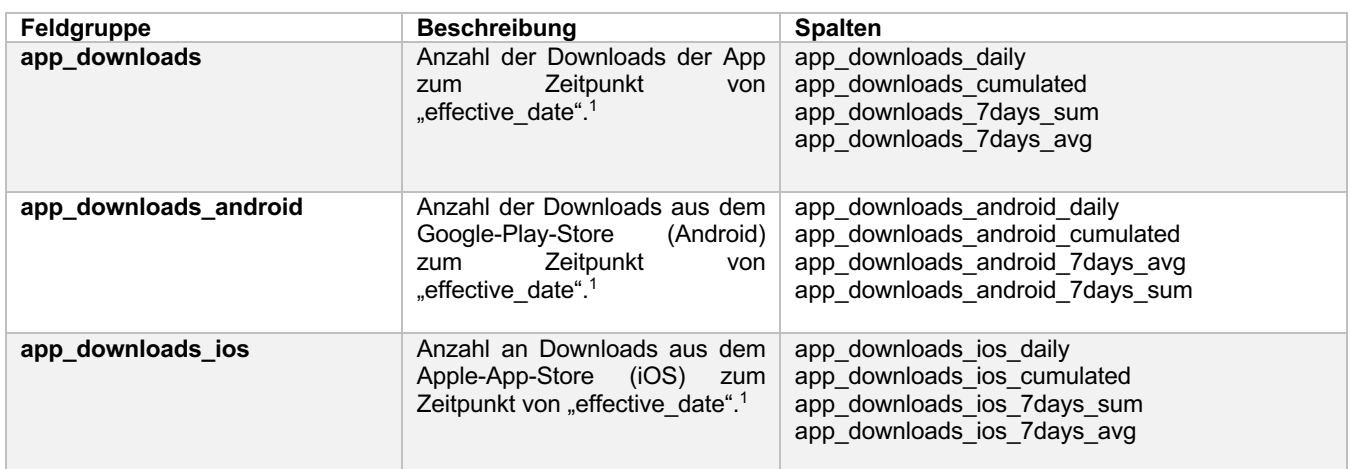

1: Mehrfache Downloads durch denselben Betriebssystem-Account am selben Tag werden nur einmal gezählt

## 6. Teilungsverhaltensdaten

### 6.1. Einleitung

Für das Beenden von Infektionsketten sind in der CWA vor allem die positiven Testergebnisse relevant. Ein Testergebnis kann entweder über einen QR-Code oder eine teleTAN verifiziert werden oder über die Funktion "Warnen ohne Tan" geteilt werden. Ein positives verifiziertes Testergebnis kann über die CWA geteilt werden und andere über das mögliche Risiko warnen.

Ein QR-Code wird mit dem Formular des Tests ausgegeben. Der QR Code-wird über die App eingescannt und sobald das Testergebnis bekannt ist, kann es von der bzw. dem Benutzenden mit anderen geteilt werden.

Die teleTAN kann über die Verifikationshotline angefordert werden. Die generierte TAN wird dann zum Registrieren eines Tests in der App verwendet. Eine teleTAN ist nur für eine Stunde gültig, danach muss eine neue teleTAN generiert werden.

Die Funktion "Warnen ohne Tan" ermöglicht es dem Nutzenden, auch ohne ein verifiziertes Testergebnis andere zu warnen.

#### 6.2. Allgemeine Dateninformationen

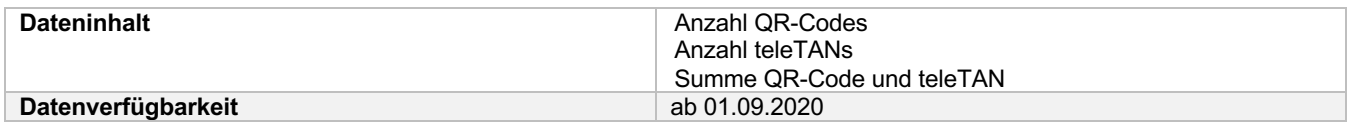

#### 6.3. Spaltenbeschreibung

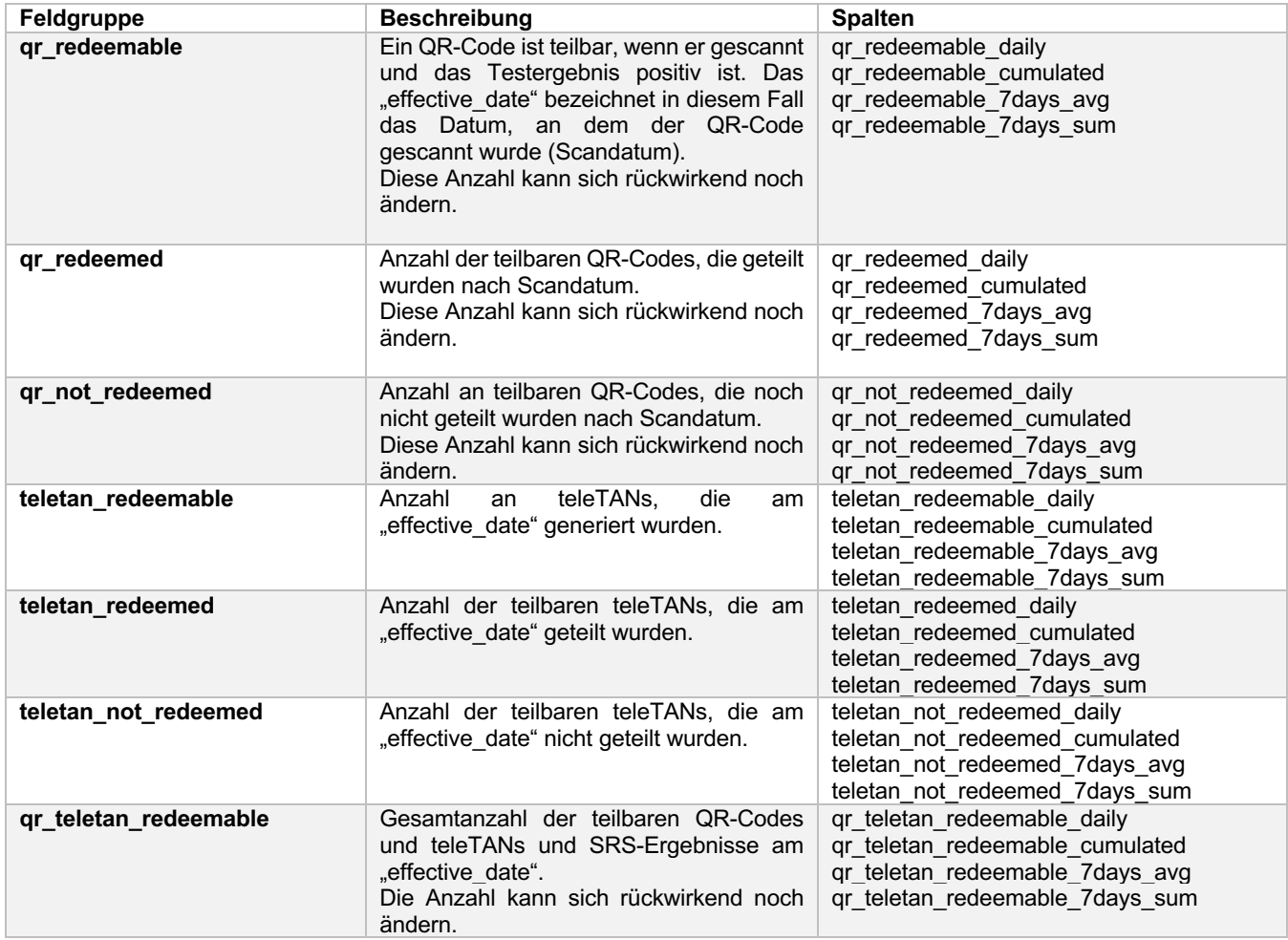

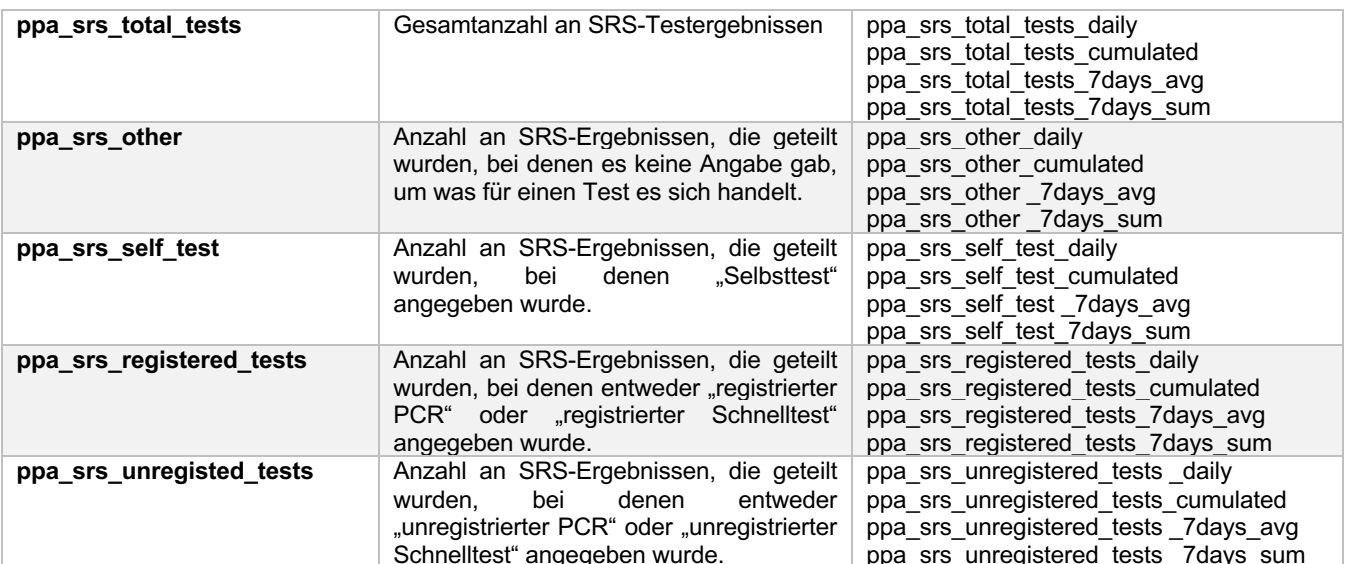